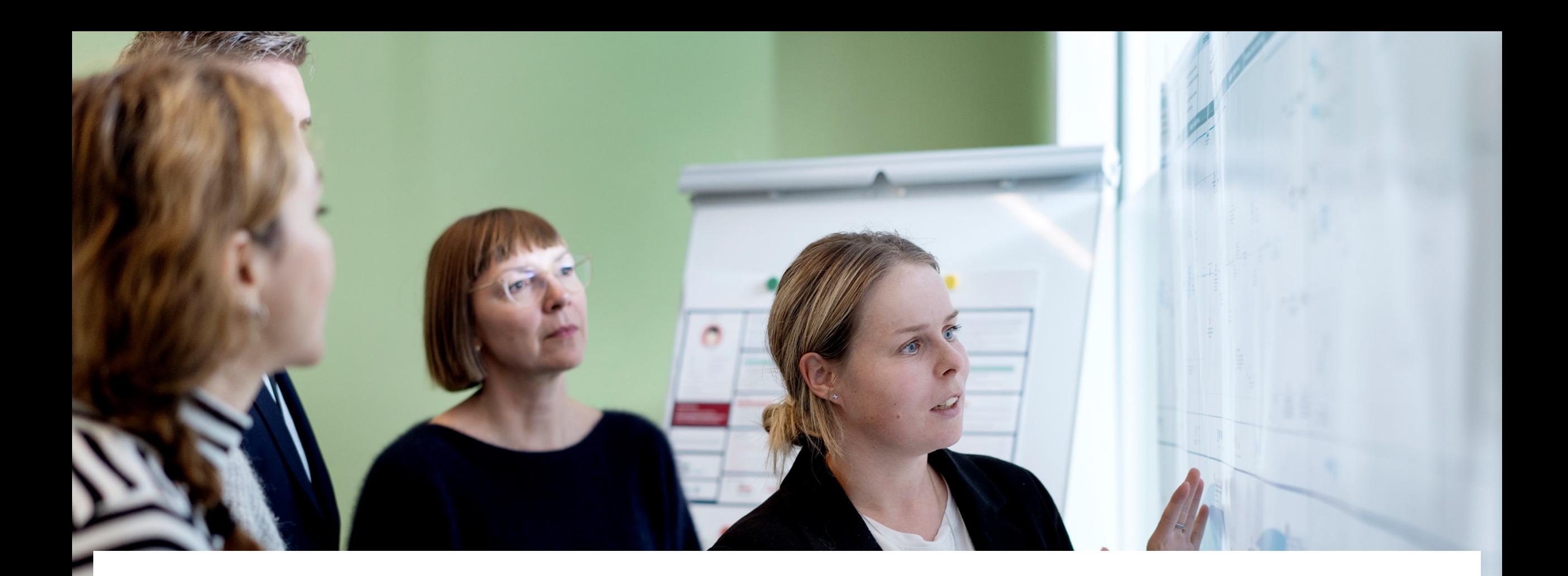

# Gå hjem-møde om juni måneds release i Statens HR

Juni 2024

#### Dagsorden

#### Releasen:

- Fratrædelse 3.0
- Nyt procesnavn "Tilkøb"
- Fremsøgning af stillingsbetegnelse (stillingskode)
- Tilbageførsel af fratrædelse overfører skattekort til SLS
- Autoudfyldning af 'Fastansat eller tidsbegrænset?'
- Diverse mindre ændringer i brugergrænsefladen
- Ændring af godkendelsesnotifikation
- Tilføj ansættelsesforhold
- TIN nummer
- Rapporter i Statens HR ny rapport
- Rapporter i Statens HR forbedrede rapporter
- Lokaladministratorer kommer nu med i rapporter de selv trækker

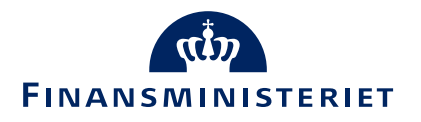

#### Junireleasen

Juni måneds release hedder "24A-M3" og kom på testmiljøerne d. 14. maj og på produktionsmiljøet 12. juni 2024.

Se release notes siden, hvor relevante ændringer fra releasen bliver gennemgået mere detaljeret:

#### Release notes for Statens HR

På denne side kan du finde de release notes, som bliver frigivet til de relevante opdateringer af Statens HR.

Release note for 23C-M3 29. november 2023

Release note for 23B-M3 20. september 2023

Release note for 23A-M2 21. juni 2023

Release note for 22D-M3 22. marts 2023

Release note for 22C-M3 30. november 2022

Release note for 22B-M3 14. september 2022

[https://oes.dk/systemer/hr-administration/installation-og-drift/release-notes/](https://oes.dk/digitale-loesninger/statens-hr/installation-og-vedligehold/release-notes/)

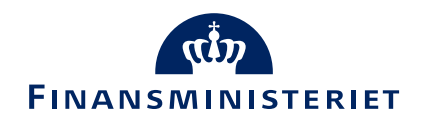

#### Fratrædelse 3.0

- Baggrund
	- Fratrædelse 3.0 er en standard Oracle udvikling
- Ændret funktionalitet
	- Fratrædelse og Afslut ansættelsesforhold sker fra samme modul/skærmbillede
	- Afslut ansættelsesforhold var tidligere en ændring i ansættelsesforholdet
	- Primært vedrører det arbejdsrelationer med flere ansættelsesforhold

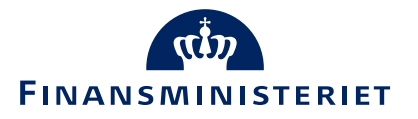

# Både Fratrædelse og Afslut ansættelsesforhold udføres her:

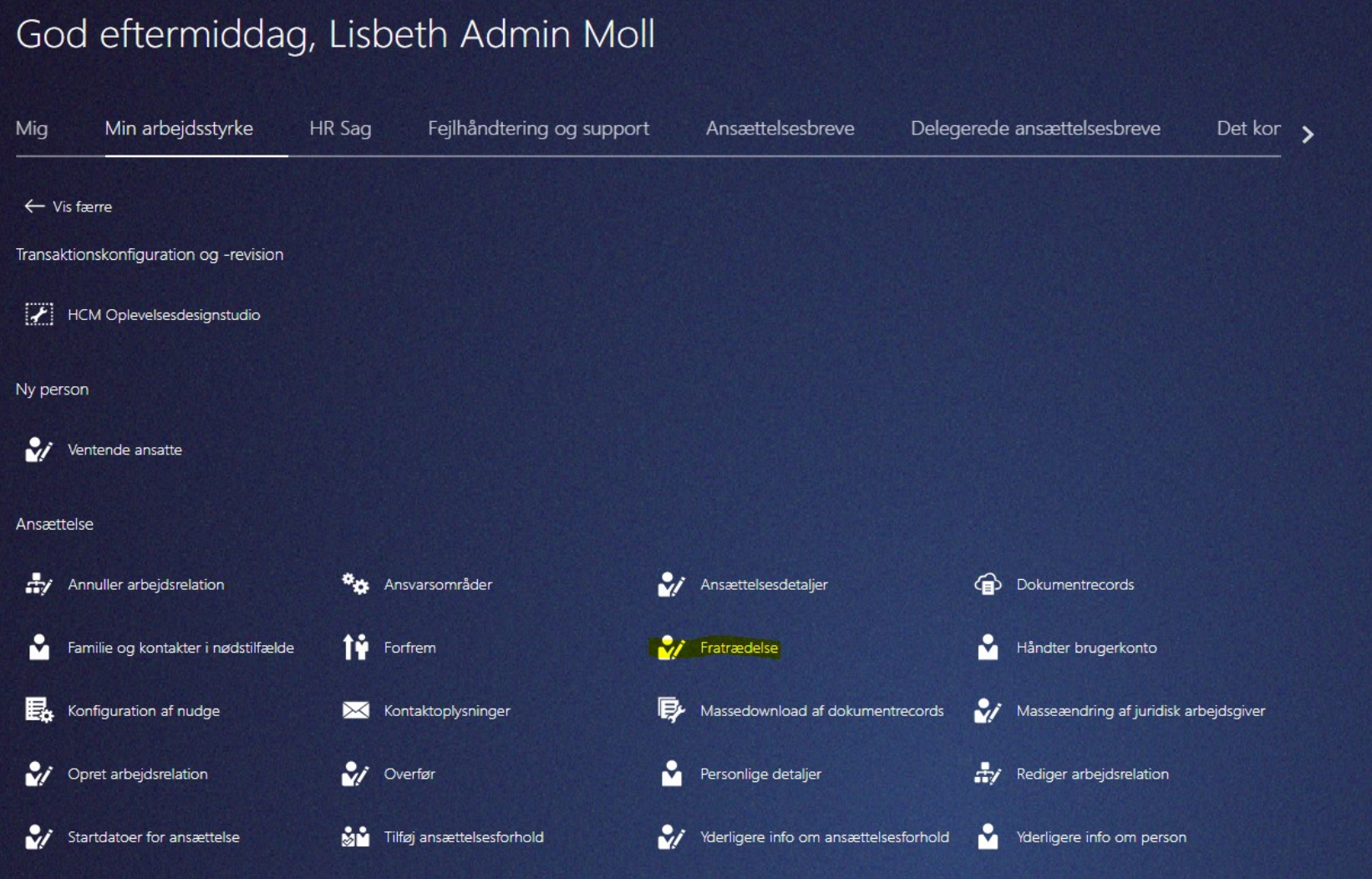

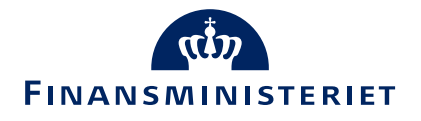

# Medarbejder med **kun ét ansættelsesforhold** fremsøgt

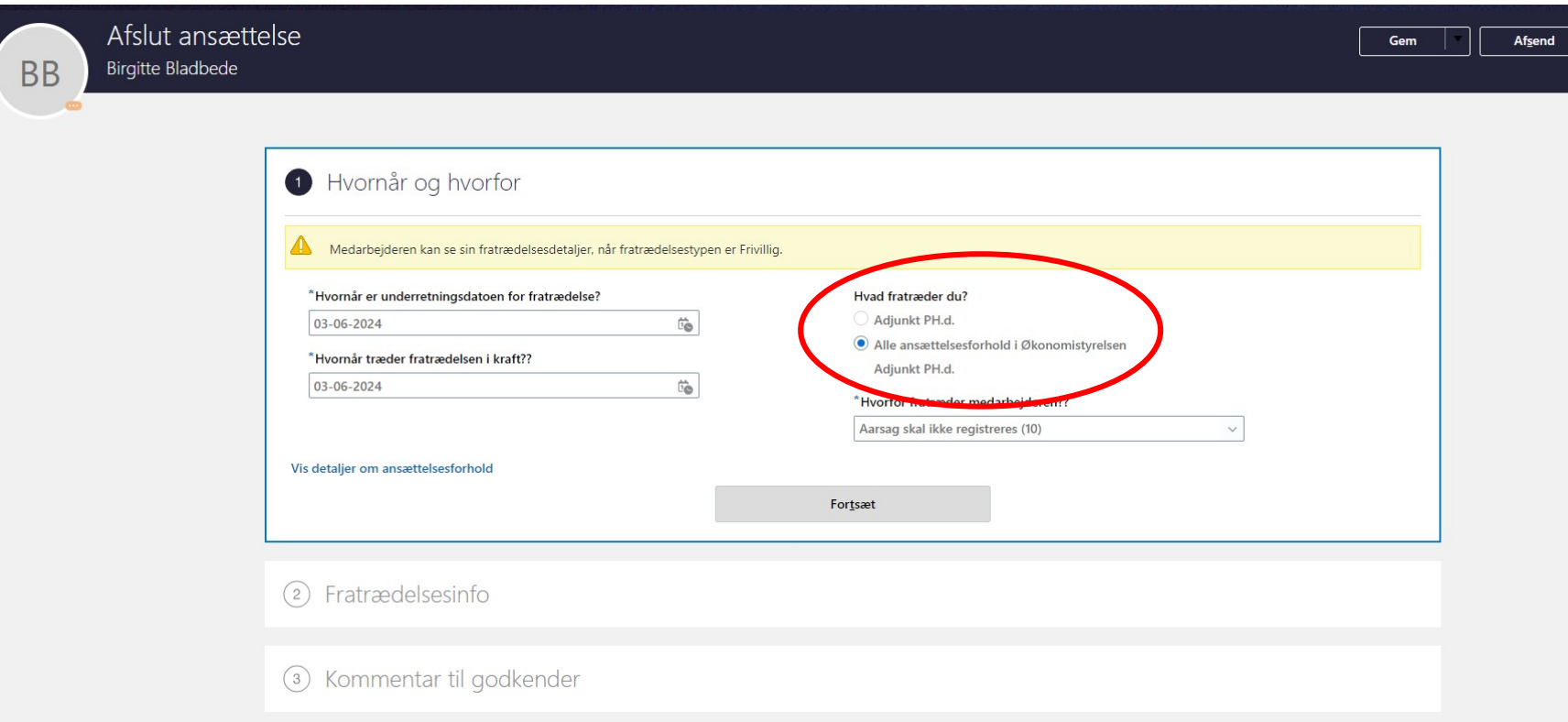

6

Feltet

ét.

Er nyt på

"Hvad fratræder du?"

fratrædelsesbilledet.

Her kan det ses, at der kun

Hvor vidt der vælges selve ansættelsesforholdet eller

alle ansættelsesforhold gør ingen forskel, da der kun er

Default er valget altid på alle ansættelsesforhold.

**FINANSMINISTERIET** 

er et ansættelsesforhold.

### Medarbejdere med **flere ansættelsesforhold** fremsøgt

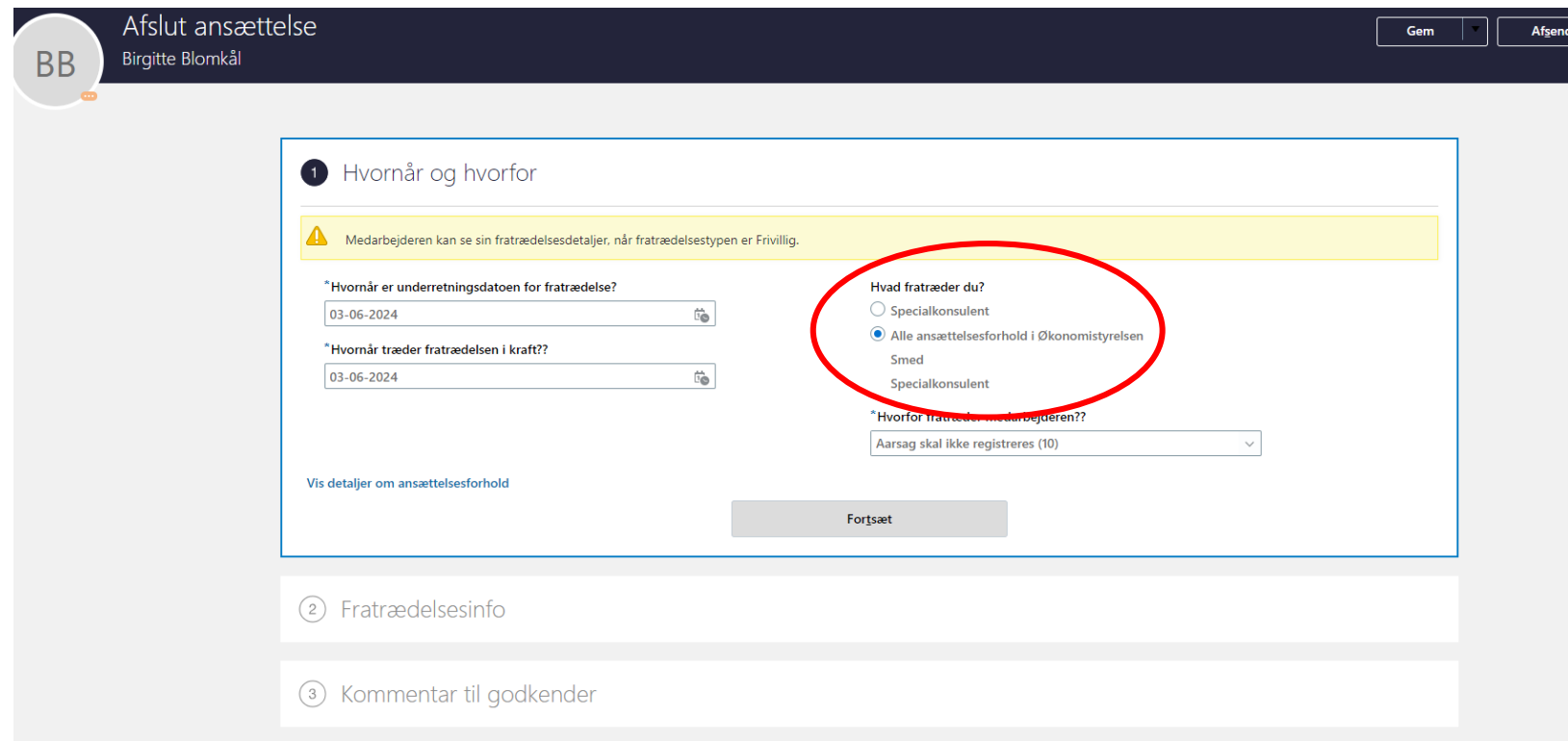

Her kan det ses, at der er to ansættelsesforhold.

Default er valget altid på alle ansættelsesforhold.

Her kan man ændre valget til at det specifikt kun er det fremsøgte ansættelsesforhold der skal afsluttes.

Det andet afsluttes ikke og medarbejderen fratrædes ikke.

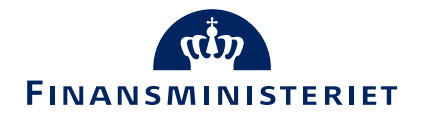

# Afslutning af specifikt ansættelsesforhold (af flere)

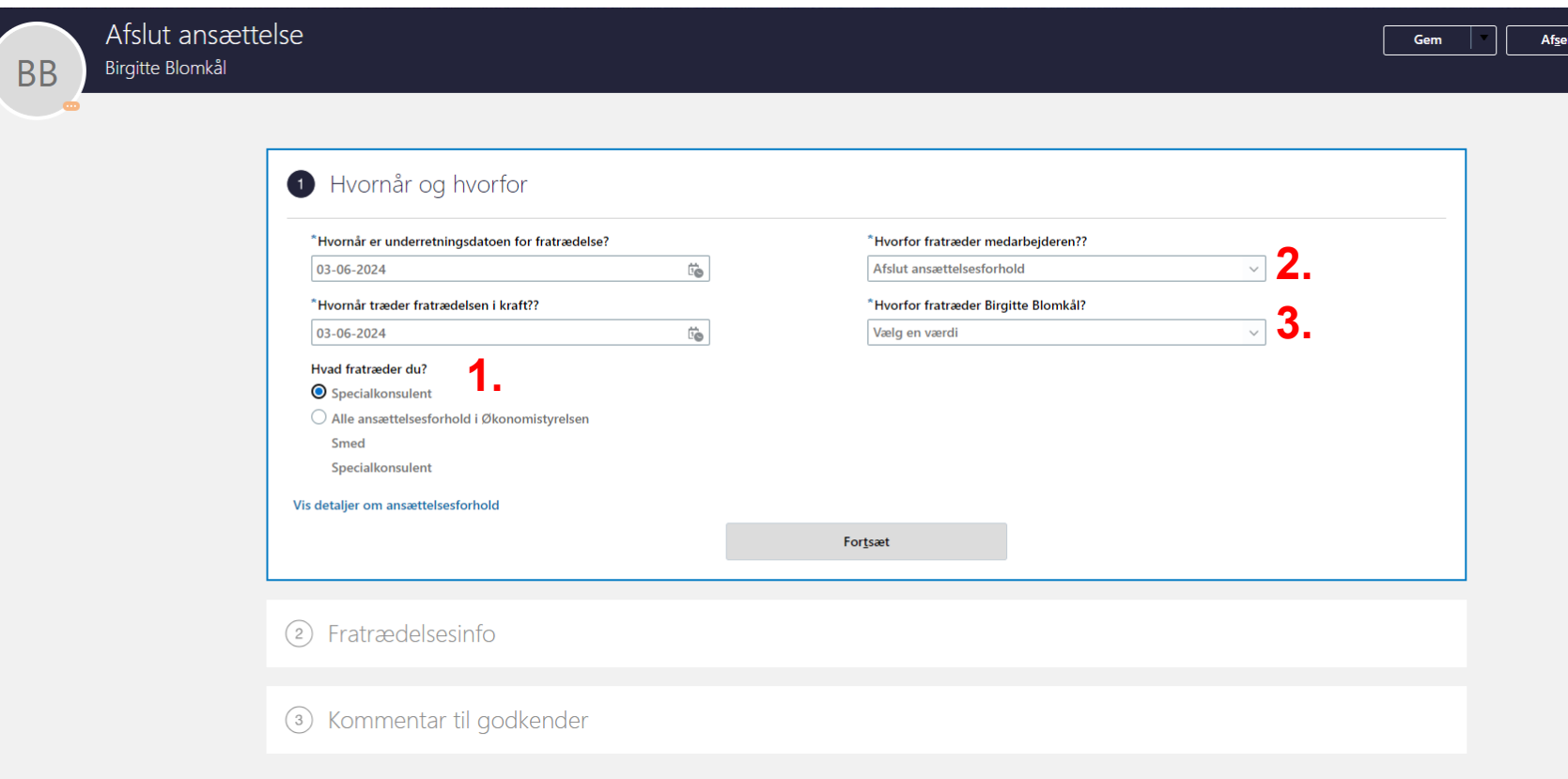

- 1. Her er valgt det specifikke ansættelsesforhold, der er fremsøgt.
- 2. Handlingen "Afslut ansættelsesforhold" kommer frem under "Hvorfor fratræder medarbejderen?" (fremfor afgangsårsagen)
- 3. Under "Hvorfor fratræder du "navn"?" vælger man afgangsårsag.

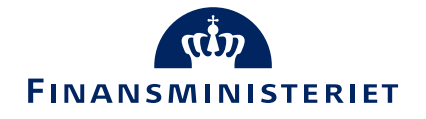

# Funktionalitet uændret - på nær et enkelt sted

Fratrædelse

- Ved en fratrædelse af en arbejdsrelation med et ansættelsesforhold fratrædes medarbejderen uanset om der findes fremtidige perioder/ændringer på medarbejderens ansættelsesforhold – som i dag
- Ved en fratrædelse af en arbejdsrelation med flere ansættelsesforhold fratrædes alle ansættelsesforhold uanset om der findes fremtidige perioder/ændringer på et eller flere af ansættelsesforholdene – som i dag
- Afslut ansættelsesforhold
	- Ved afslut af et ansættelsesforhold som er primært kommer en advarsel op, at man først skal flytte primærmarkeringen til et af de andre ansættelsesforhold under arbejdsrelationen – det sker i dag automatisk hvis kun 2 ansættelsesforhold
	- Ved afslut af et ansættelsesforhold med en fremtidig periode/ændring kommer en advarsel op, at man først skal slette den/de fremtidige perioder/ændringer, inden man kan afslutte ansættelsesforholdet – som i dag

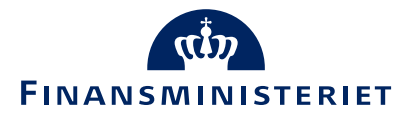

# Eksempel på advarsel om flytning af primær markering

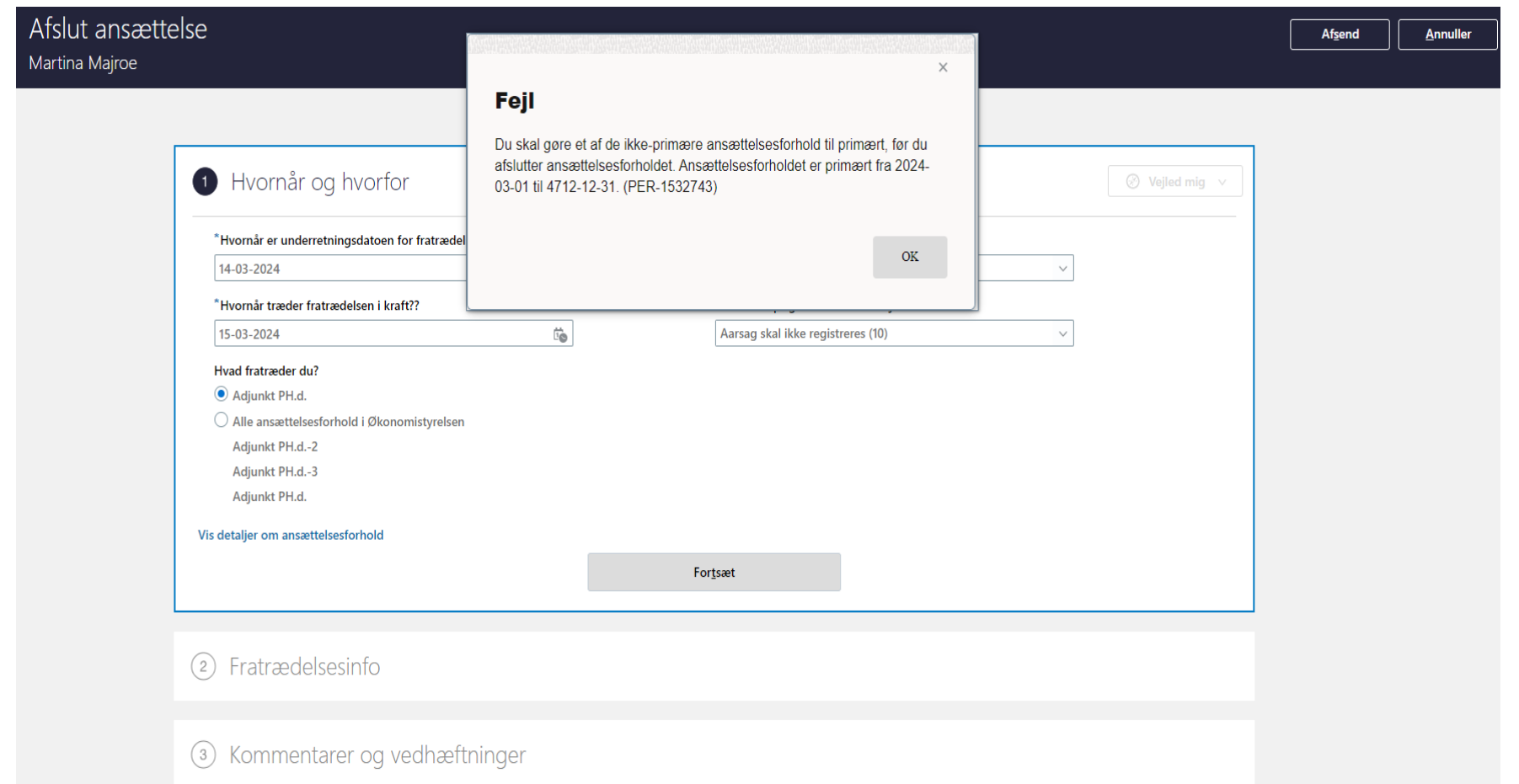

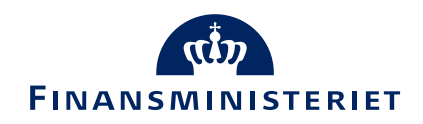

#### Tilbagetræk af fratrædelse

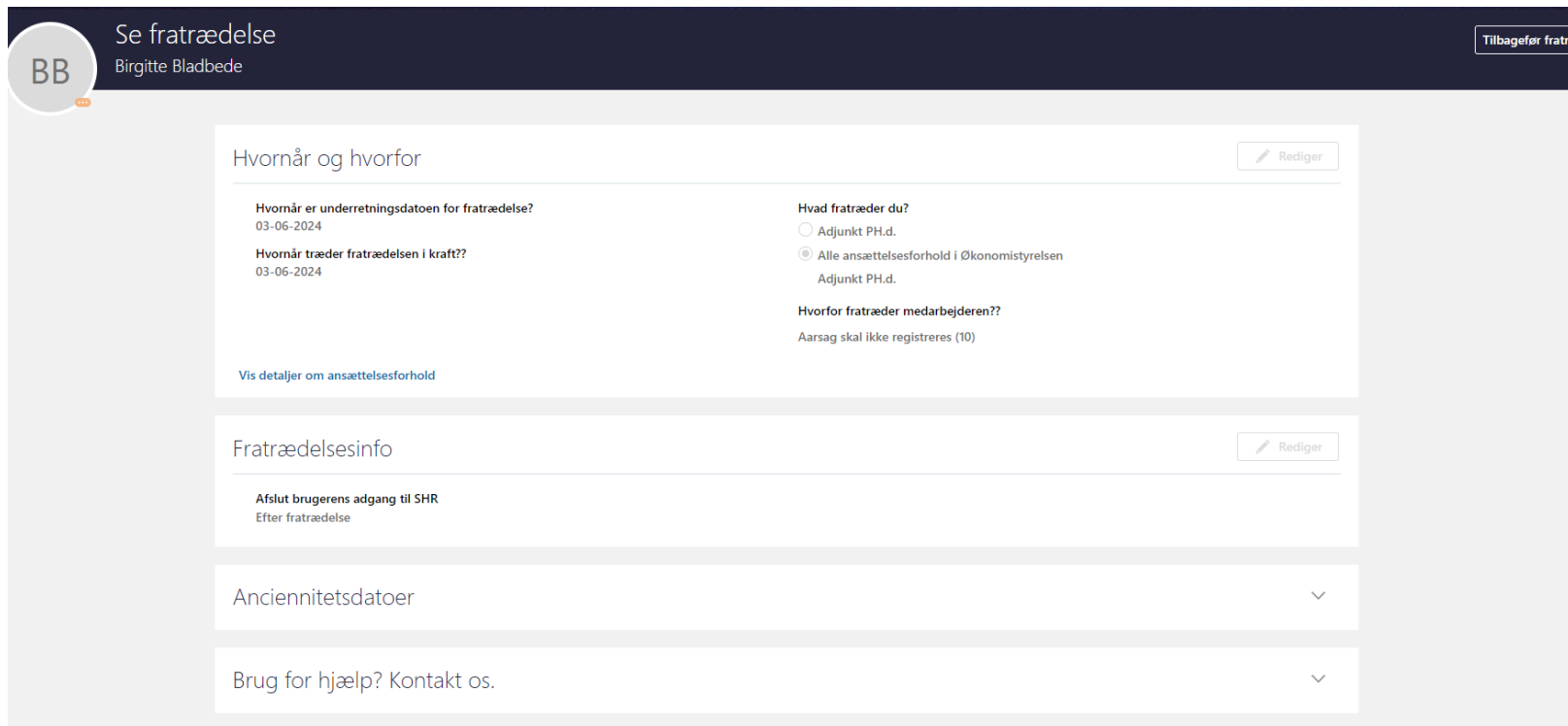

Tilbagetræk sker samme sted – på hurtighandlingen Fratrædelse

Medarbejderens fratrædelse søges frem (husk medarbejderen er inaktiv, hvis fratrædelsesdato er indtruffet)

Der klikkes på Tilbagefør fratrædelse

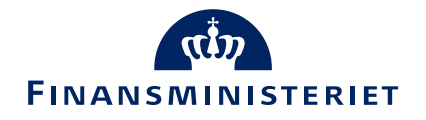

## Tilbagetræk af afslut ansættelsesforhold

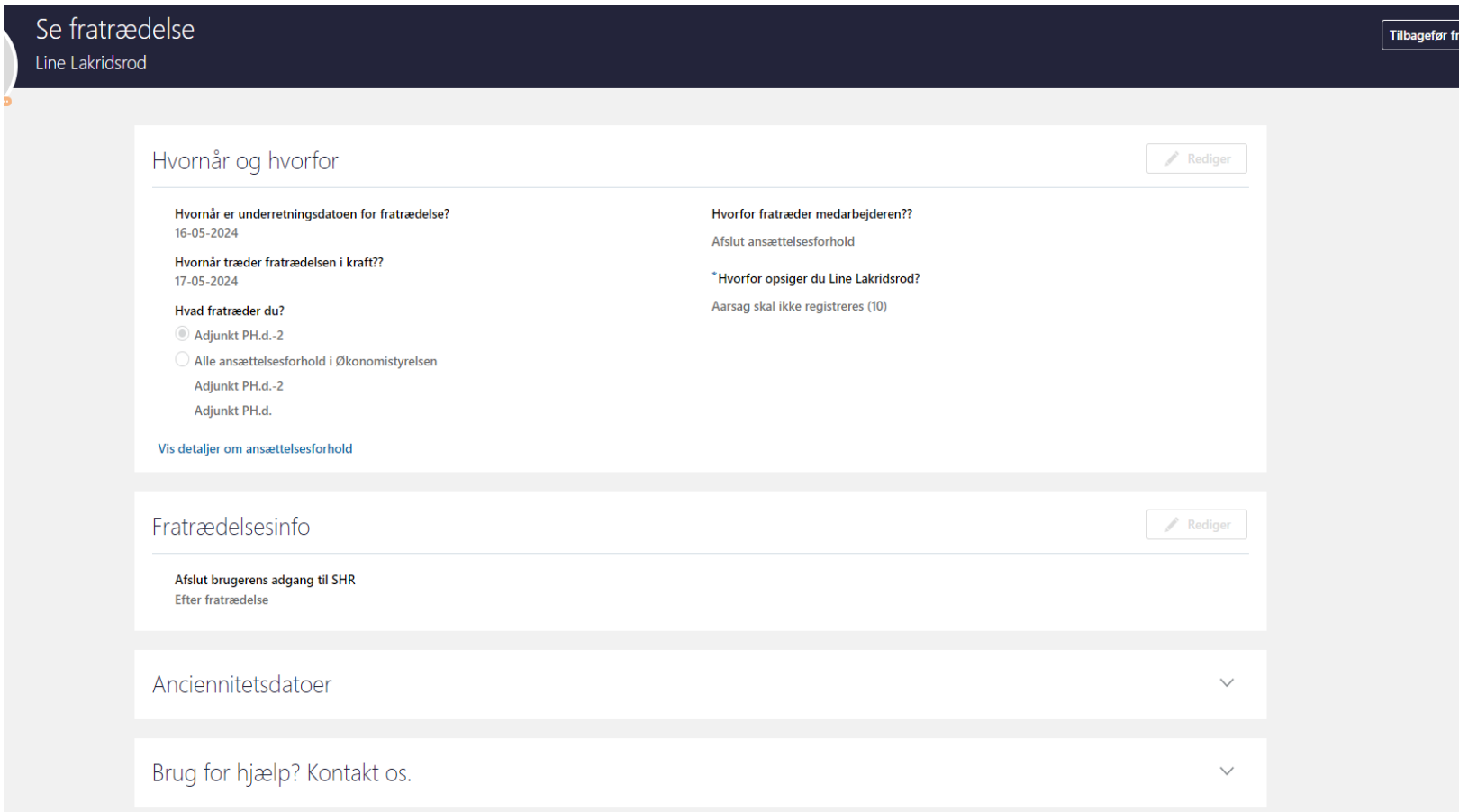

Tilbagetræk sker samme sted – på hurtighandlingen Fratrædelse

Ansættelsesforholdets afslutning søges frem (husk ansættelsesforholdet er inaktiv, hvis fratrædelsesdatoen er indtruffet)

Der klikkes på Tilbagefør fratrædelse

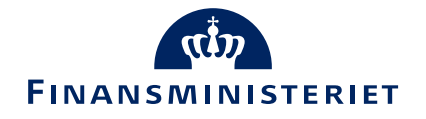

# Funktionalitet uændret vedr. tilbagetræk

- Tilbagetræk af fratrædelse
	- Ved tilbagetræk af en fratrædelse af **en arbejdsrelation med ét ansættelsesforhold** genaktiveres arbejdsrelationen og ansættelsesforholdet – dog uden eventuelle tidligere fremtidige perioder/ændringer på medarbejderens ansættelsesforhold – som i dag
	- Ved tilbagetræk af en fratrædelse af **en arbejdsrelation med flere ansættelsesforhold** genaktiveres arbejdsrelationen og alle ansættelsesforholdene – dog uden eventuelle tidligere fremtidige perioder/ændringer på medarbejderens ansættelsesforhold – som i dag
		- Dvs. man kan ikke tilbagetrække fratrædelse af et ansættelsesforhold, hvis fratrædelsen er fortaget på arbejdsrelationen og alle ansættelsesforhold er afsluttet samtidigt
- Tilbagetræk af afslut ansættelsesforhold
	- Ved tilbagetræk af **en afslut ansættelsesforhold** genaktiveres ansættelsesforholdet, dog uden eventuelle tidligere fremtidige perioder/ændringer på medarbejderens ansættelsesforhold – som i dag

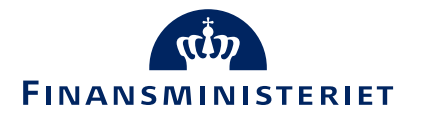

# Nyt procesnavn "Tilkøb"

- En ny proces "Tilkøb" er tilføjet i listen over processer.
- "Tilkøb" skal anvendes af de institutioner, som har tilkøbsydelser ved SAM og hvor der er indberettet på følgende kompensationsfelter:
	- Tilkøb Engangsydelser
	- Tilkøb Tidsregistrering/ferieafregning

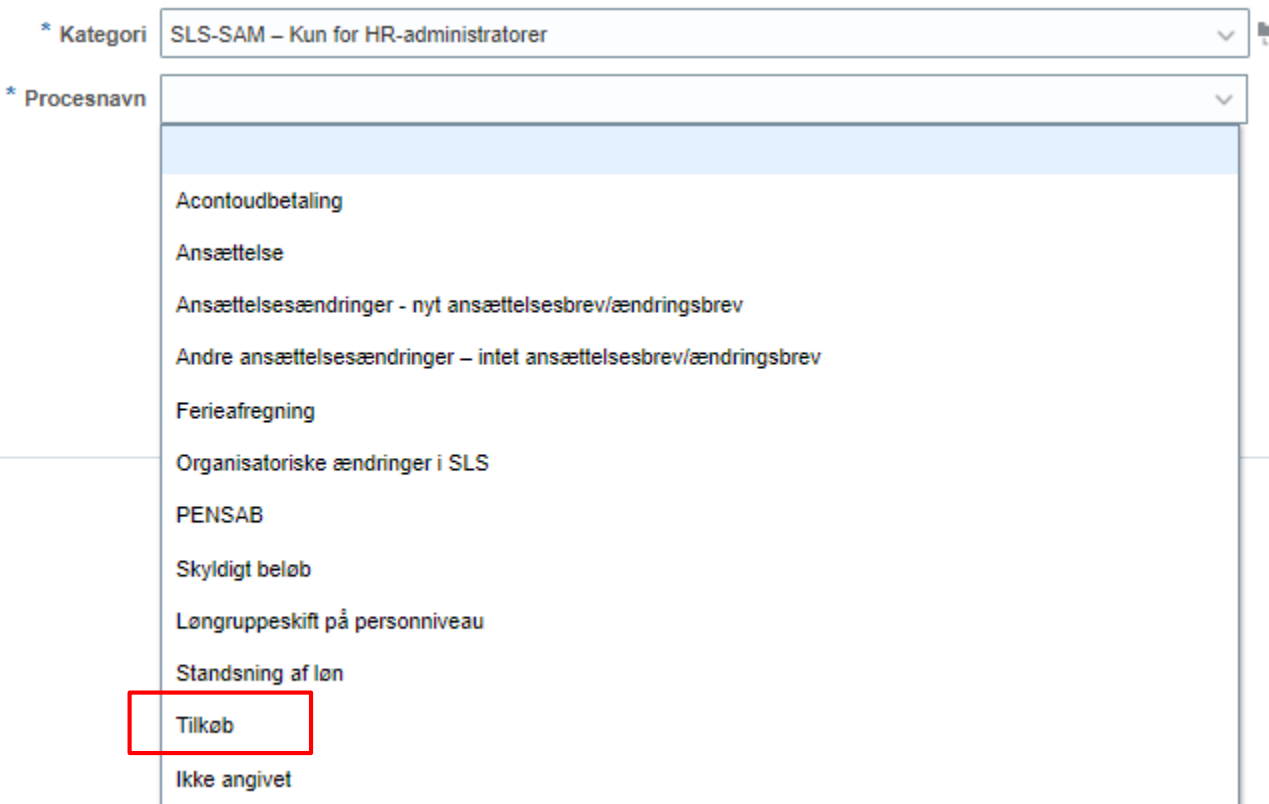

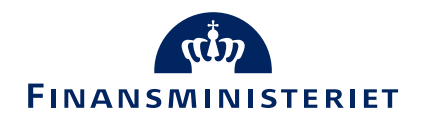

# Fremsøgning af stillingsbetegnelse (stillingskode)

 Problemer med at fremsøge stillingsbetegnelser på navn (fx Fuldmægtig (1445)) er løst Q △ ☆ 戸 ← △ Ændr ansættelsesforhold Afsend **Annuller** Birgitte Blomkål **BB**  $\mathbb{P}$ (1) Hvornår og hvorfor Rediger 2 Ansættelsesforhold ⓒ Vejled mig v Integreres til SLS, SIT AD, Campus og Navision Stat. Se \*Stillingsbetegnelse (Stillingskode) alle stillingskoder/STIKO i SLS-Guide. Benyttes i SHR viceanmodning til SAM/Løn skabeloner. Fuldmægtig  $\checkmark$ Stillingsbetegnelse (Stillingskode) Family Name Navn Kode **FOR THE BILGIN THE HISTOR**  $4201U$ Fuldmægtig 14196 **Fuldmægtig** 1447 Fuldmægtig 1446 Fuldmægtig 1445 (3 MIT OA - <mark>nitnes</mark> 12500

4 Kommentar til godkender

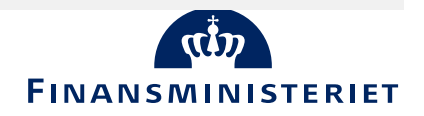

# Tilbageførsel af fratrædelse overfører skattekort til SLS

- Når en medarbejder fratrædes i SLS, vil registret efter første lønkørsel automatisk få registreret bikort i SLS
- Såfremt fratrædelsen tilbageføres i SHR, har SAM manuelt ændret skattekortet tilbage til hovedkortet
- Fremadrettet vil en integration håndtere denne proces

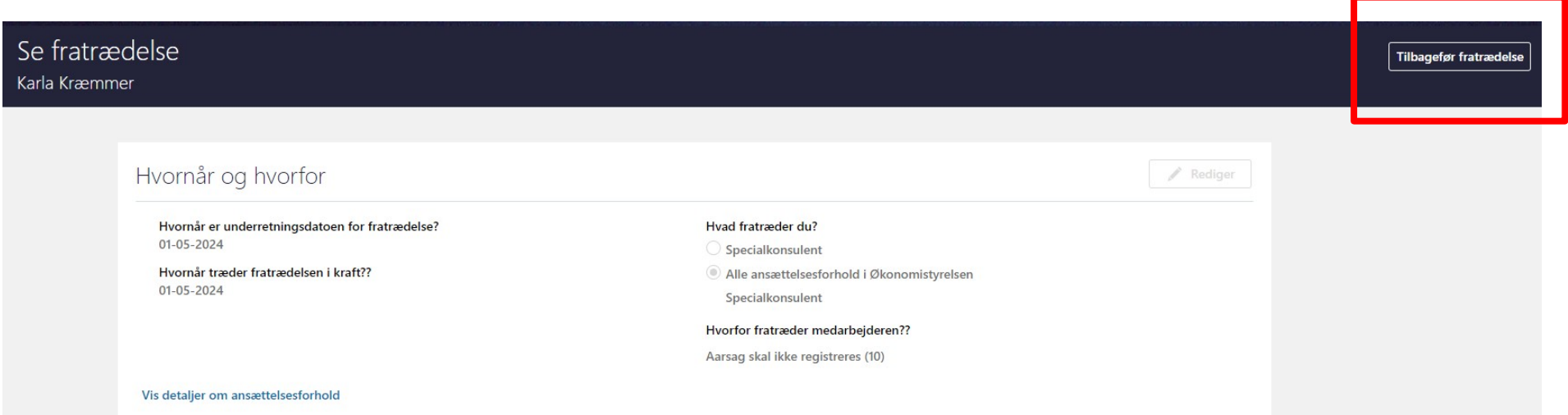

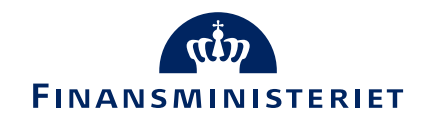

#### Autoudfyldning af 'Fastansat eller tidsbegrænset?'

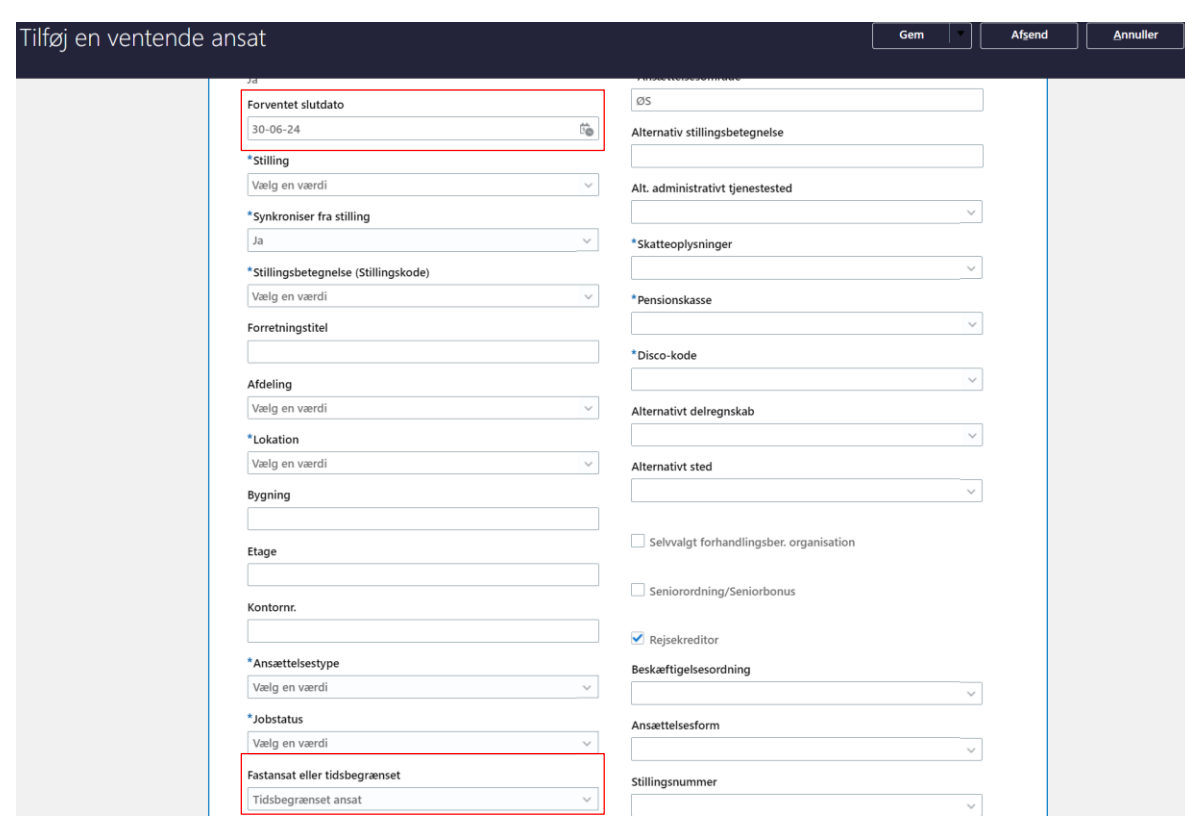

• I alle relevante flows hvor felterne 'Forventet' slutdato' og 'Fastansat eller tidsbegrænset?' forekommer, er felterne sat op, så 'Fastansat eller tidsbegrænset?' automatisk udfyldes med 'Tidsbegrænset' såfremt der er tastet en dato i 'Forventet slutdato'.

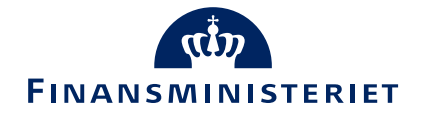

# Mindre ændringer

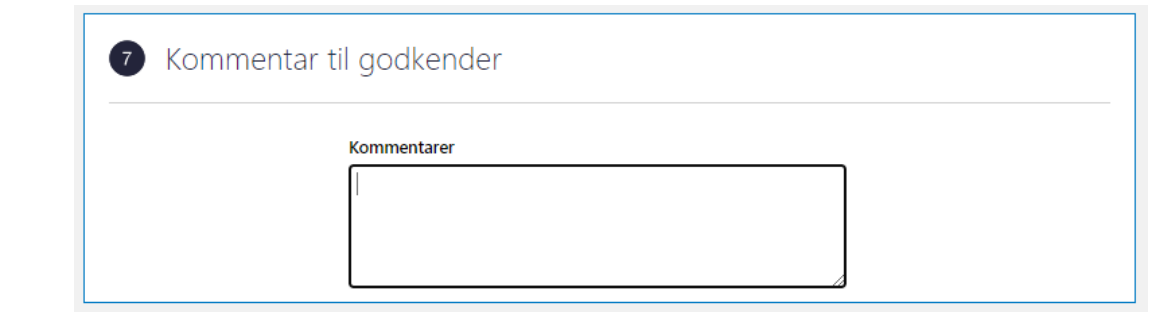

#### **Skjult hurtighandling**

- Hurtighandlingen Forfrem er fjernet under 'Min arbejdsstyrke'.
- **Omdøbninger**
- I Hvordan og Hvorfor i flere flows er nogle felter omdøbt, for at ensrette sproget i løsningen.
- 'Job (Stillingskode)' => 'Stillingsbetegnelse (Stillingskode)'
- Fratrædelse: 'Tilbagekald brugeradgang fra SHR' => 'Afslut brugerens adgang til SHR'.
- Tilvalgsboks: 'Kommentarer og vedhæftninger' => 'Kommentar til godkender'
- Feltet 'Vedhæftninger' er fjernet.

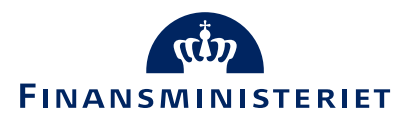

## Ændring af godkendelsesnotifikation

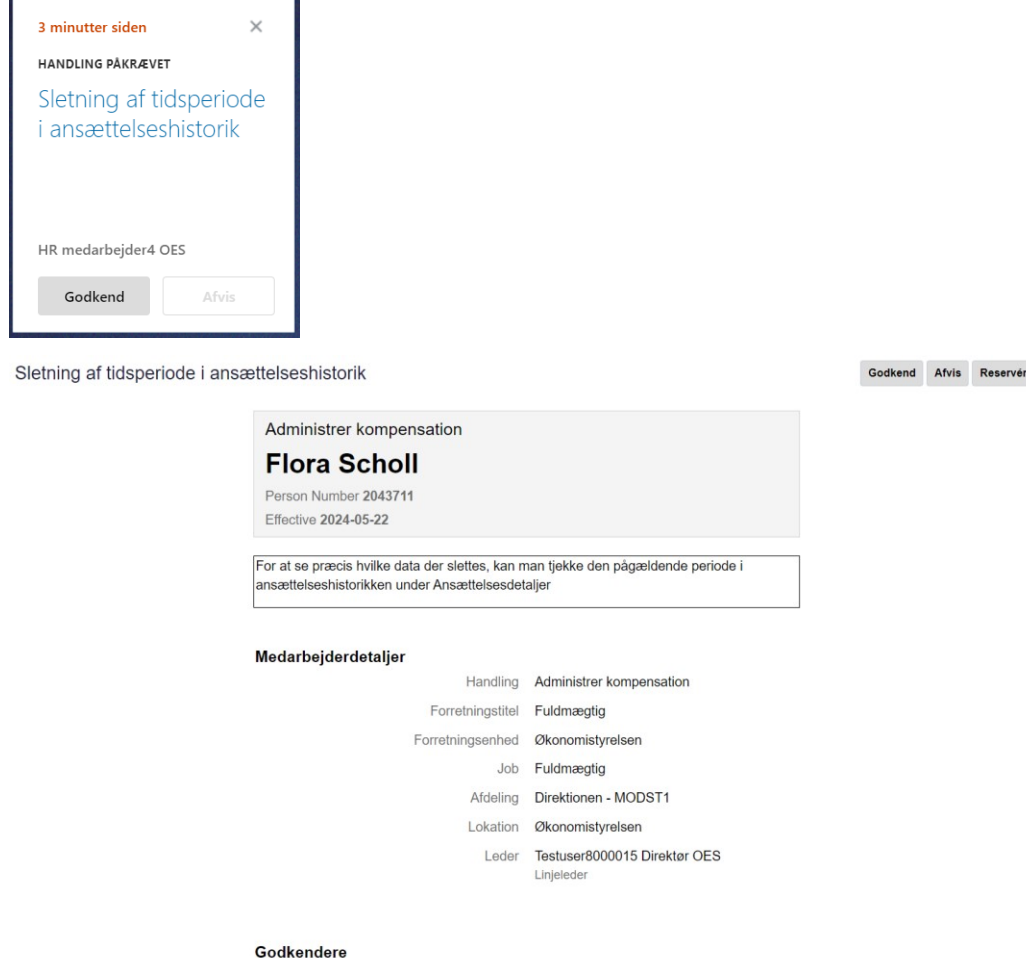

Vis detalie

- I godkendelsesnotifikationen ved sletning af en periode på et ansættelsesforhold er overskriften blevet ændret så den er mere retvisende. Tidligere stod der: "Slet ansættelsesforhold for NAVN". Nu står der "Sletning af tidsperiode i ansættelseshistorik"
- Derudover er der tilføjet teksten: "For at se præcis hvilke data der slettes, kan man tjekke den pågældende periode i ansættelseshistorikken under Ansættelsesdetaljer"

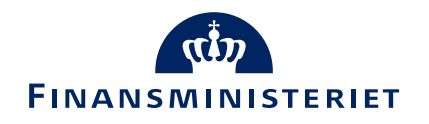

#### Tilføj ansættelsesforhold

- Når der tilføjes et nyt ansættelsesforhold til en eksisterende medarbejder, vil en række felter i dette flow nu automatisk være nulstillet, når processen startes. Dette er en ændring fra tidligere, hvor flere felter var udfyldt med samme værdi som den eksisterende ansættelse, og medførte den risiko at fx lønnummeret ikke blev slettet på det nye ansættelsesforhold, som det burde.
- Det drejer sig om felter, der som udgangspunkt ikke skal være udfyldt med samme værdier som det eksisterende ansættelsesforhold såsom lønnummer, stilling, arbejdstid m.v.

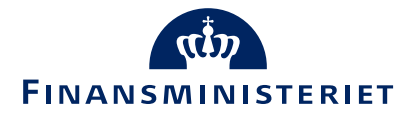

#### TIN nummer

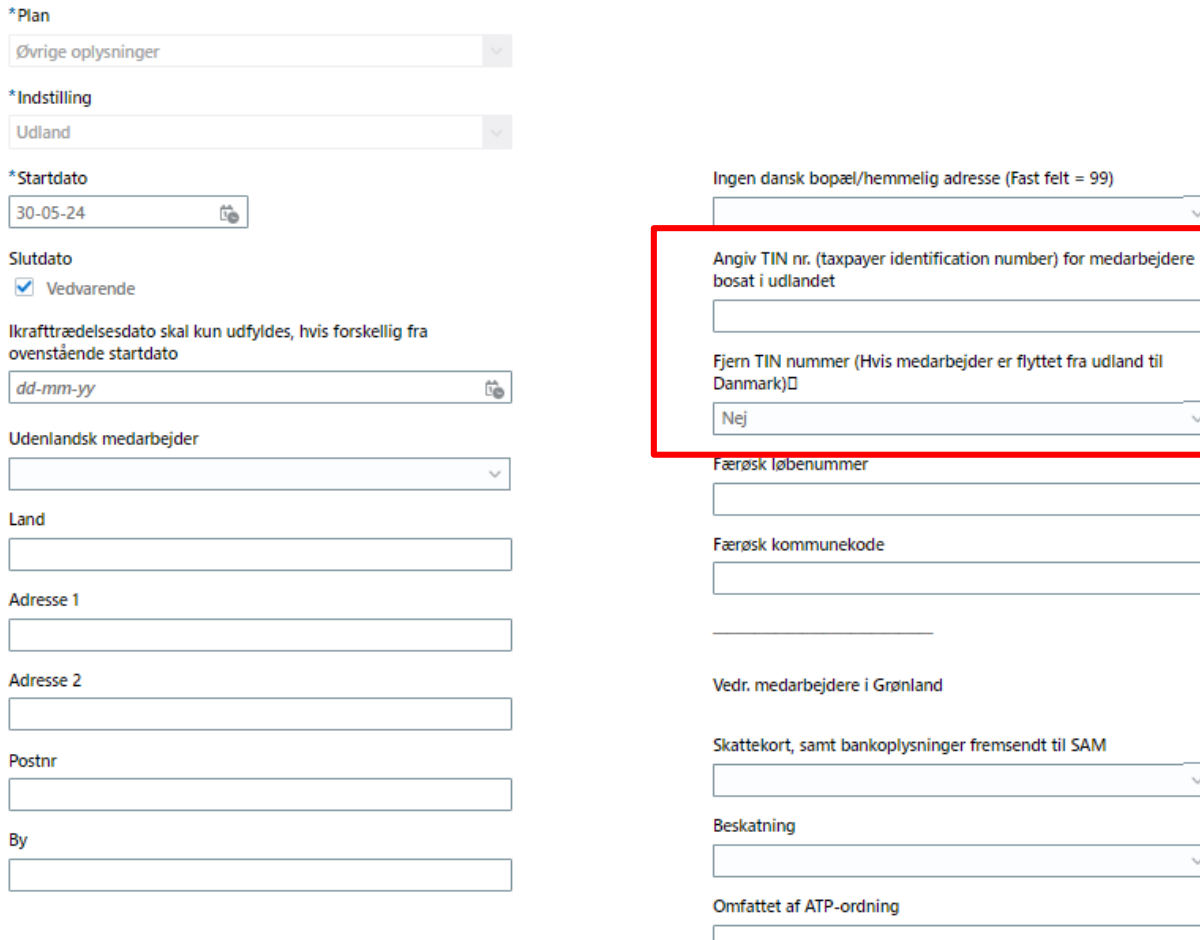

Vis planinfo

Ik

La

**P** 

B)

**ØKONOMISTYRELSEN** 

Fortsæt

- Nye felter i kompensation vedr. TIN nr.
- Angivelse af TIN nr. og evt. fjernelse af TIN nr. (hvis medarbejderen flytter fra udland til Danmark)
- 'Vejledning til felter i kompensation' er opdateret

# Rapporter i Statens HR – ny rapport

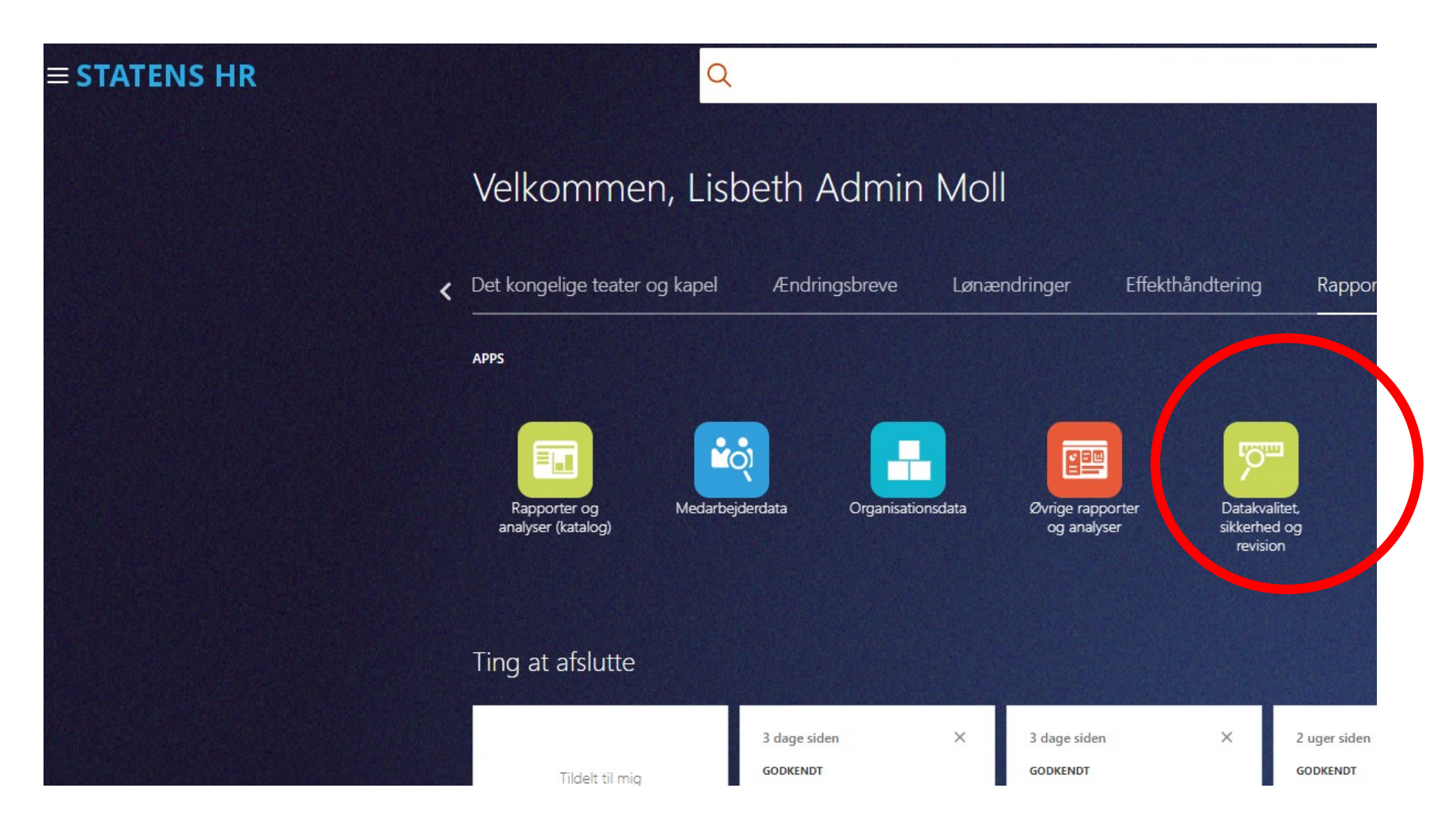

#### Et nyt ikon

#### **Datakvalitet, sikkerhed og revision**

er tilføjet under fanen Rapporter.

Under det ikon er lagt et nyt dashboard med seks underliggende rapporter.

- 1. Manglende STIKO på ansættelse
- 2. Medarbejder med forkert værdi i b-nummer
- 3. Medarbejdere uden e-mail på personen
- 4. Medarbejdere uden leder
- 5. Personer uden angivelse af køn
- 6. Stillingssynkronisering = nej

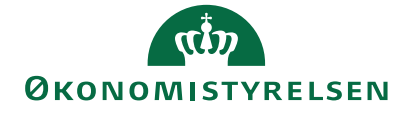

# Rapporter i Statens HR – forbedrede rapporter

- Medarbejderoversigt
- Medarbejderoversigt (fuldt udtræk)

Afdelingsoversigt

 Rapporterne har fået forbedret det overordnede filter, så selvom en medarbejder skulle mangle en aktiv PKAT (der er ikke lønsynkroniseret efter en ændring i HR Løn) eller mangle en primær adresse, vil medarbejderen stadig komme med i rapporten

• Rapporten har fået ændret sin opbygning (teknisk), så dubletter på afdelinger ikke forekommer.

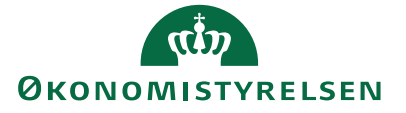

#### Lokaladministratorer kommer nu med i rapporter de selv trækker

- Det har tidligere været sådan, at hvis en lokaladministrator trak en rapport med medarbejderdata, så kom den som trak rapporten ikke selv med i udtrækket selvom de hørte med i datamængden
- Nu kommer lokaladministratorer, som trækker medarbejderdata, selv med i udtrækket
- For at gøre det muligt, har lokaladministratorer fået et yderligere ansvarsområde og en yderligere rolle
	- AOR: LA Read only XXX
	- Rolle: XXX Local Administrator Read only

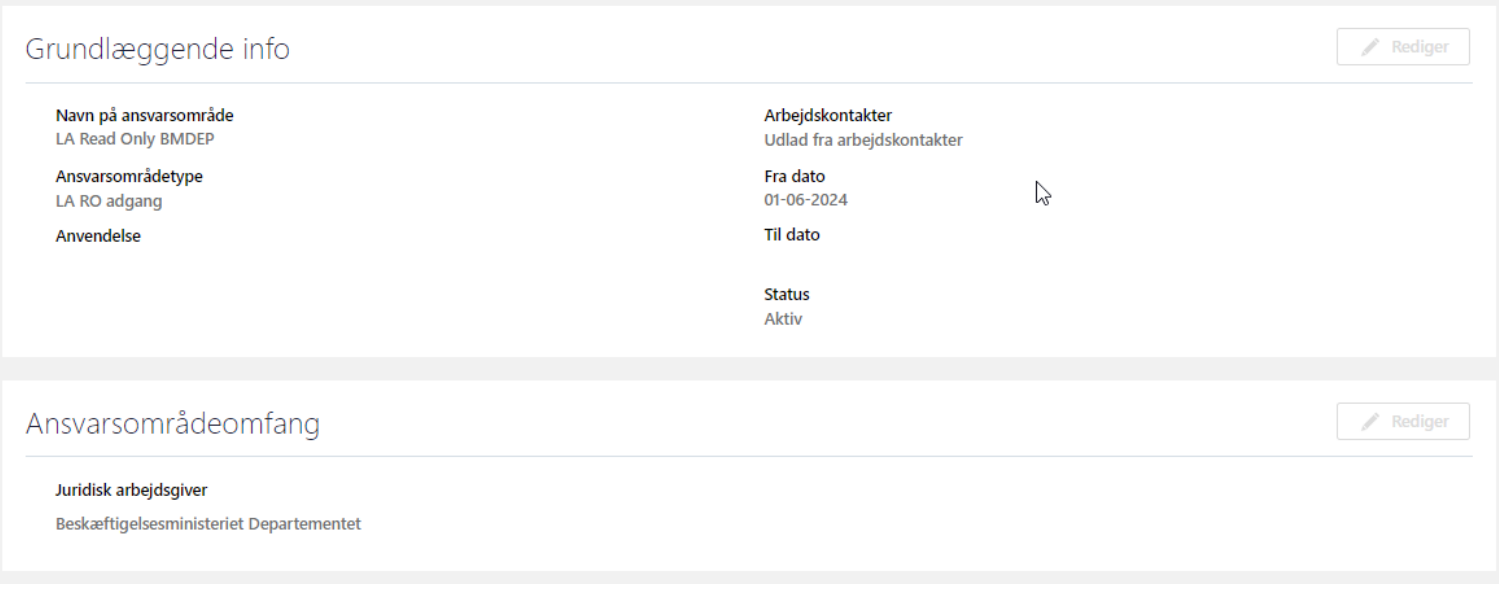

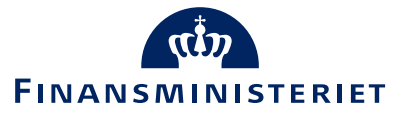